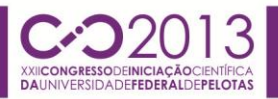

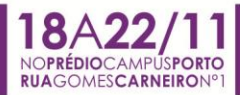

### **UTILIZAÇÃO DE GEOTECNOLOGIAS NO PROCESSO DE CARACTERIZAÇÃO DA REGIÃO DA BALSA, EM PELOTAS/RS**

<u>ALLANA DA COSTA JESKE<sup>1</sup>; MARCUS VINICIUS PEREIRA SARAIVA<sup>2</sup>;</u> JÉSSICA ESTEVES<sup>3</sup>; NIRCE SAFFER MEDVEDOVSKI<sup>4</sup>

> *Universidade Federal de Pelotas – allanacjeske@gmail.com Universidade Federal de Pelotas – marcus.saraiva@gmail.com Universidade Federal de Pelotas – jess.re@gmail.com Universidade Federal de Pelotas – nirce.sul@gmail.com*

# **1. INTRODUÇÃO**

Este trabalho está inserido na rede de pesquisa MORAR.TS, que é financiada pelo FINEP – CNPq e tem como meta a proposição para uma abordagem de tecnologia social (TS) nas políticas públicas de habitação de interesse social (HIS). Visa caracterizar da área de estudo da Balsa através das informações do Censo 2010 fornecidas pelo IBGE (Instituto Brasileiro de Geografia e Estatística) que é a fonte mais atualizada e completa de dados sobre as condições dos domicílios e das famílias residentes disponível de forma livre e online no país. Segundo o Censo 2010, mais de 190 mil recenseadores visitaram 67,6 milhões de domicílios nos 5.565 municípios brasileiros.

A caracterização de áreas propicia um autorreconhecimento da população em relação à realidade vivida nos locais. O autorreconhecimento é a primeira etapa para a participação da comunidade no planejamento e concretização do acesso a habitação de interesse social.

A pesquisa pode ser caracterizada sob dois pontos de vista: o ponto de vista do pesquisador/profissional; e do ponto de vista da população local, tendo como objetivo geral a coleta e classificação de informações sobre um bairro / área de estudos, como forma de caracterizá-la e entender sua relação com a cidade.

Outros objetivos específicos: a) Selecionar, dentre as informações disponíveis, as mais relevantes para a caracterização da área; b) Selecionar ferramentas adequadas para a organização, visualização e análise das informações; c) Produzir planilhas e mapas temáticos; d) Descrever a área de estudo, com base nas informações produzidas; e) Disponibilizar as informações.

### **2. METODOLOGIA**

A pesquisa pode ser dividida em duas etapas principais: a) coleta de informações; b) análise. A primeira etapa consiste na coleta e organização das informações disponibilizadas pelo IBGE, referentes à área de estudo (Região da Balsa, Pelotas/RS), onde serão utilizadas as seguintes ferramentas:

a) Painel do Censo 2010: ferramenta online disponível no site do IBGE, que permite a visualização de informações selecionadas por setor censitário;

b) Sistemas de Informações Geográficas: dados compatíveis com SIG podem ser baixados do site do IBGE, podendo ser classificados e visualizados localmente com ferramentas mais avançadas;

c) Planilhas eletrônicas (Excel): a partir da tabulação dos dados do IBGE baixados do site, é possível realizar cálculos e derivar informações como densidades, médias, agrupar categorias, etc.

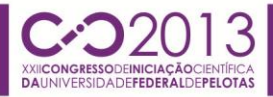

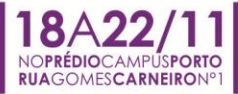

d) Google Fusion Tables: dados do SIG e das planilhas podem ser exportados para a ferramenta do Google, que permite visualização avançada online e compartilhamento facilitado dos resultados.

A segunda etapa consiste na análise da avaliação visual das informações coletadas e descrição das características da área de estudo, bem como de suas diferenças em relação à cidade.

#### **3. RESULTADOS E DISCUSSÃO**

Pelo Google Fusion Tables pode-se fazer inúmeros mapas, como este mapa da renda média por domicílio (Figura 1), e a seguir foi gerada uma tabela comparativa de renda da região da Balsa.

Pode-se observar que existem dois núcleos de alta renda, um que se concentra no centro da cidade e outro núcleo na extensão da estrada para o Laranjal, pois a construção de condomínios fechados de alto padrão se tornou um atrativo para pessoas de alta renda lá residirem.

As áreas mais claras são as áreas com menos renda, que ficam na periferia da cidade. A área estudada, região da Balsa, situada segundo classificação do Plano Diretor de Pelotas, na macrorregião de planejamento São Gonçalo, parte de uma antiga zona industrial abandonada, localizada junto ao porto de Pelotas, está entre as de menor renda da cidade, mesmo estando localizada próxima a zona central, tendo as rendas com uma variação de aproximadamente 1,5 a 3,9 salários mínimos.

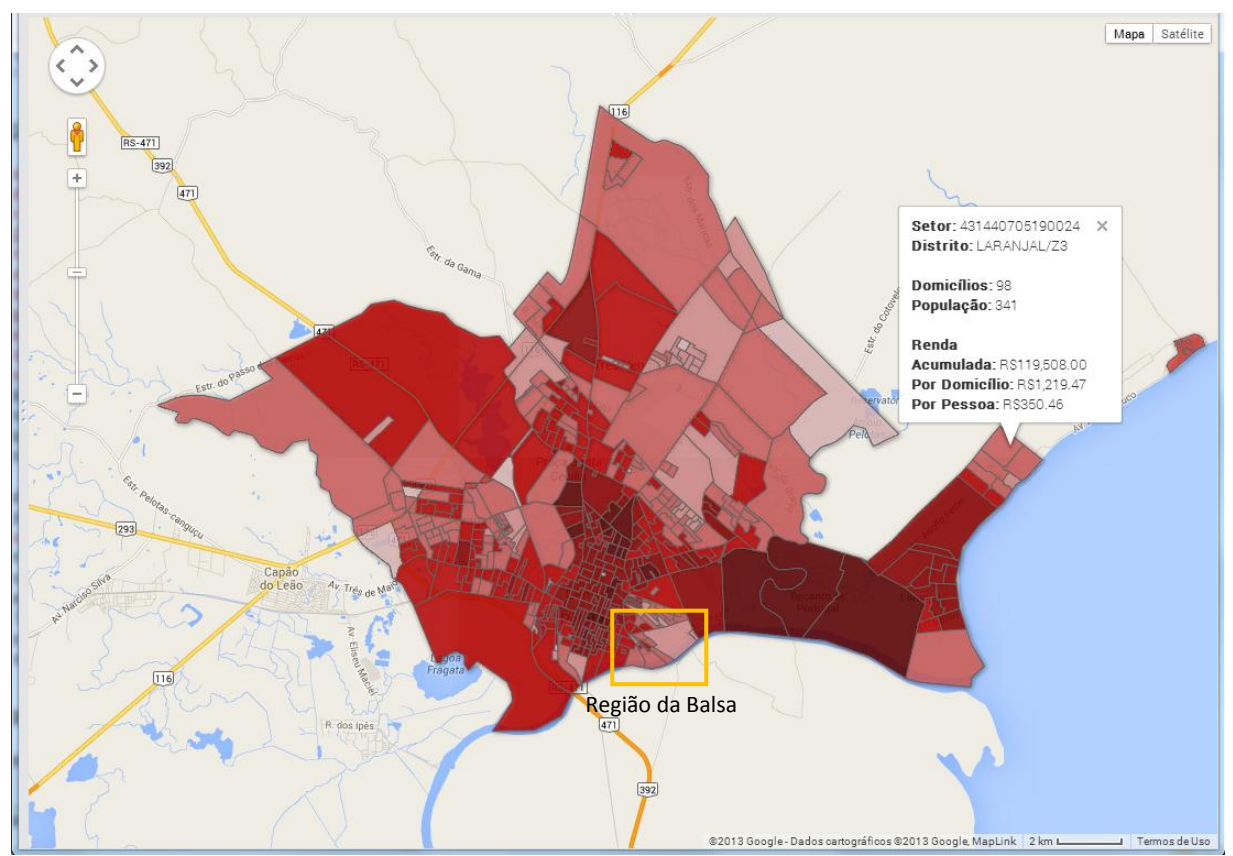

Figura 1: Mapa da região urbana de Pelotas gerado no Google Fusion Tables, de acordo com a renda média por domicílio, em ordem crescente a partir das cores claras.

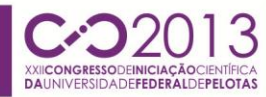

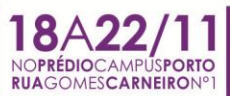

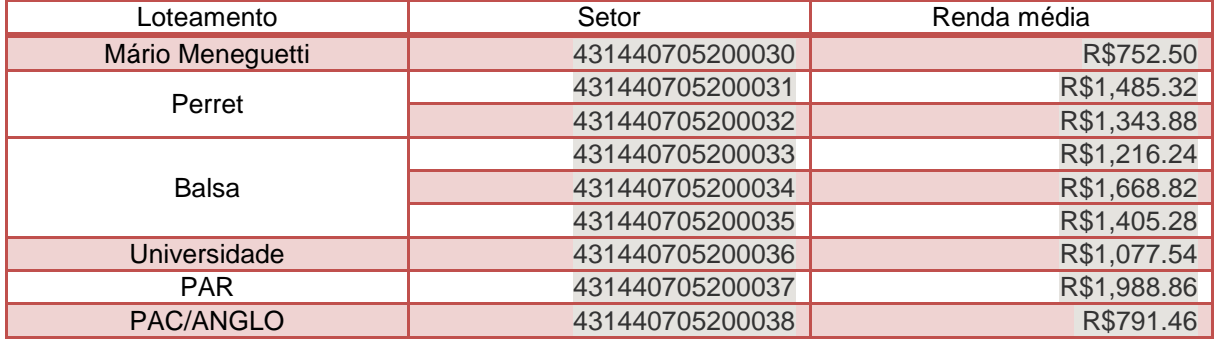

Outras variáveis podem ser geradas de acordo com a planilha do IBGE no Google Fusion Tables, como a seguir:

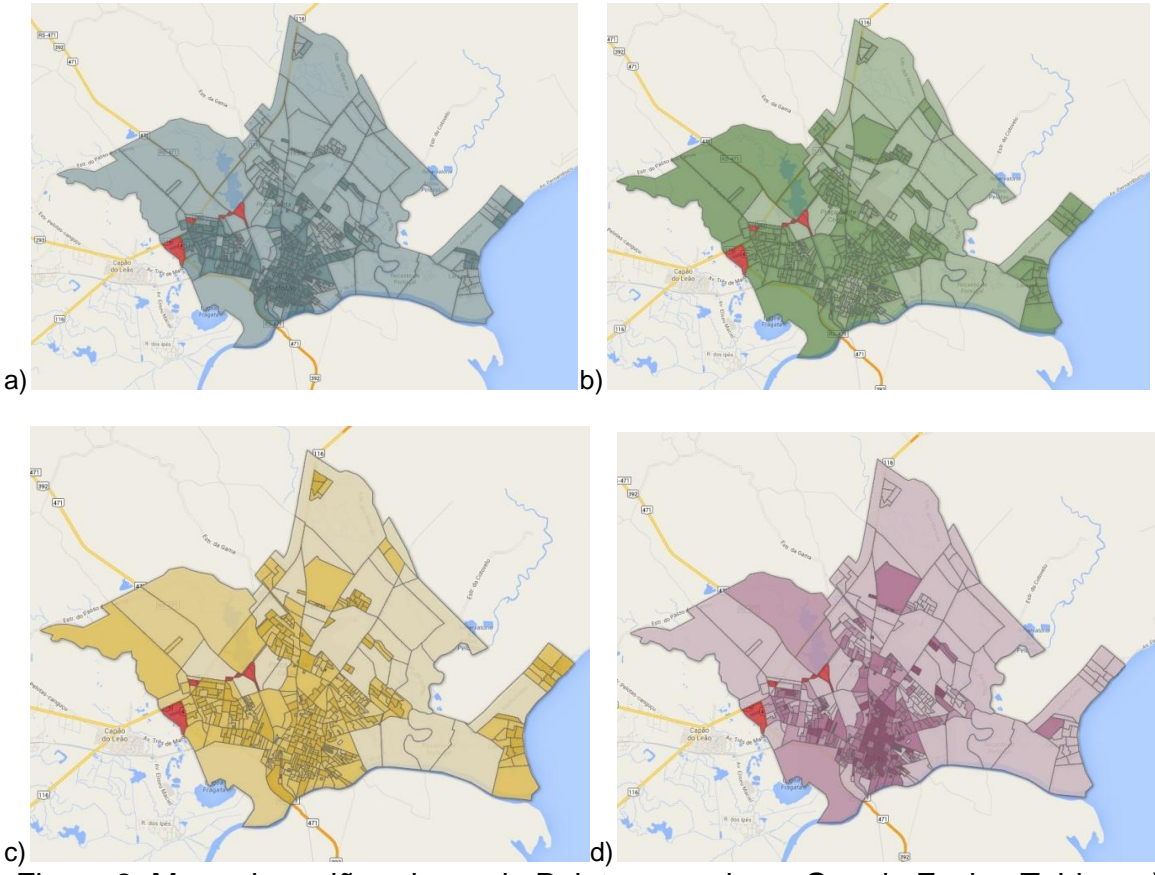

Figura 2: Mapa da região urbana de Pelotas gerado no Google Fusion Tables. a) Percentual de domicílios com calçada; b) Percentual de arborização; c) Percentual de iluminação; d) Percentual de ruas com pavimentação.

No ano anterior o grupo de pesquisa abordou esse tema utilizando o Painel do Censo 2010 (Lopes e Medvedovski, 2012), sendo a atual pesquisa uma continuação da apresentada no CIC de 2012. Notando que havia certa dificuldade em utilizar o painel do Censo 2010, foi criado um tutorial para explicar e facilitar seu uso, para assim, quem tiver interesse em saber mais sobre sua região poder obter os dados mais facilmente consultando o Tutorial. O Tutorial do Censo 2010 será disponibilizado primeiramente no site do Núcleo de Pesquisa em Arquitetura

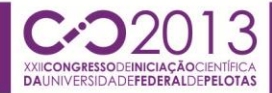

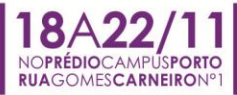

e Urbanismo (http://faurb.ufpel.edu.br/naurb/) e após, no site da rede de pesquisa MORAR.TS (http://www.mom.arq.ufmg.br/mom/index.html)

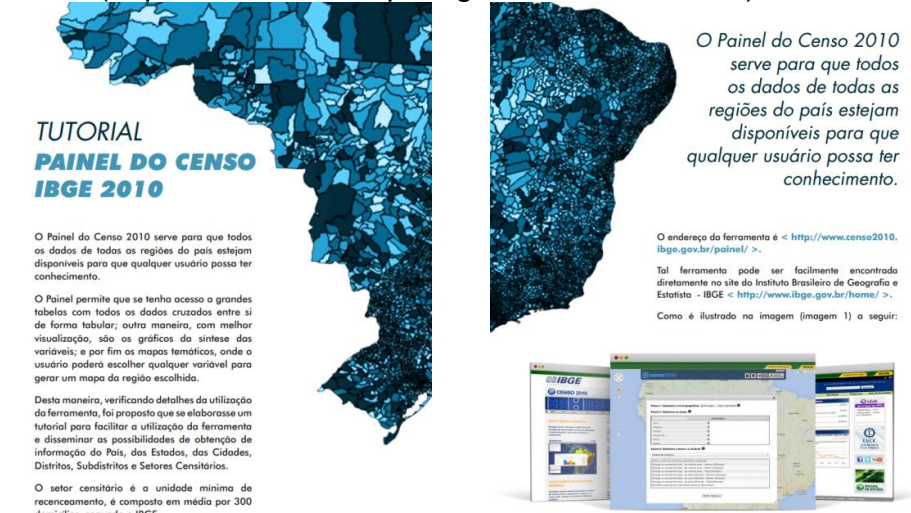

Figura 3: Páginas de apresentação do Tutorial Painel do Censo IBGE 2010.

# **4. CONCLUSÕES**

Através dos dados disponibilizados pelo IBGE, foi possível caracterizar a área de estudo por fatores socioeconômicos, como renda, escolaridade e faixa etária, bem como por fatores de infraestrutura, como presença de iluminação, pavimentação e de saneamento básico.

O Painel do Censo 2010 é uma boa ferramenta para estudos iniciais, apresentando várias informações online. Com o desenvolvimento do Tutorial seu acesso fica facilitado tanto para a comunidade acadêmica quanto para os moradores.

Para estudos avançados, é necessário o uso do SIG, onde é possível gerar mapas temáticos sobre variáveis que ainda não estão disponíveis no Painel do Censo. Além disso, o Google disponibiliza a ferramenta Fusion Tables, que permite cruzar informações gráficas e tabulares, e compartilhá-las facilmente online.

# **5. REFERÊNCIAS BIBLIOGRÁFICAS**

IBGE. **O IBGE**. Instituto Brasileiro de Geografia e Estatística. Acessado em 01 out. 2013. Online. Disponível em: http://www.ibge.gov.br/home/disseminacao/eventos/missao/instituicao.shtm

\_\_\_\_\_\_. **Censo 2010**. Instituto Brasileiro de Geografia e Estatística. Acessado em 01 out. 2013. Online. Disponível em: http://censo2010.ibge.gov.br/

LOPES, Eugênia; MEDVEDOVSKI, Nirce. Utilização dos dados do Painel Censo IBGE 2010 para caracterização de áreas habitacionais de interesse social. In: **21º CIC UFPEL**. Pelotas, 2012. **Anais**... Pelotas: 2012.